# <span id="page-0-0"></span>**Provisioning a Grandstream WP820 Wi-Fi Phone**

Use the following guide to connect a Grandstream WP820 Wi-Fi Phone as a Genic SIP device to your NocTel account.

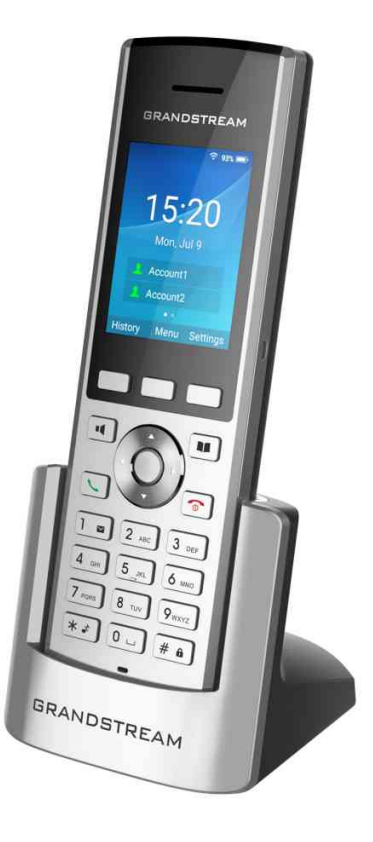

# Connecting the Device to WiFi

- 1. On the handset press **Menu** and navigate to **Settings** > **Network Setting** > **Wi-Fi**.
- 2. Set Wi-Fi to **On** and then navigate to **Wi-Fi settings** and select it. A list of Wi-Fi networks will be displayed.

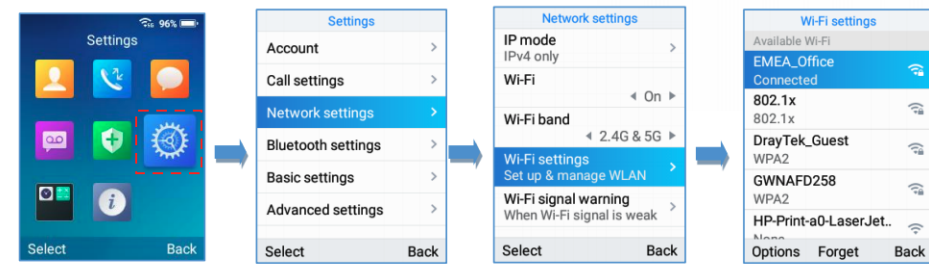

3. Select the desired network and enter the correct password to connect.

# Accessing the Phones Web Interface

1. On the headset press **Menu** and navigate to **Status** > **Network Status**. Note the devices IPv4 Address.

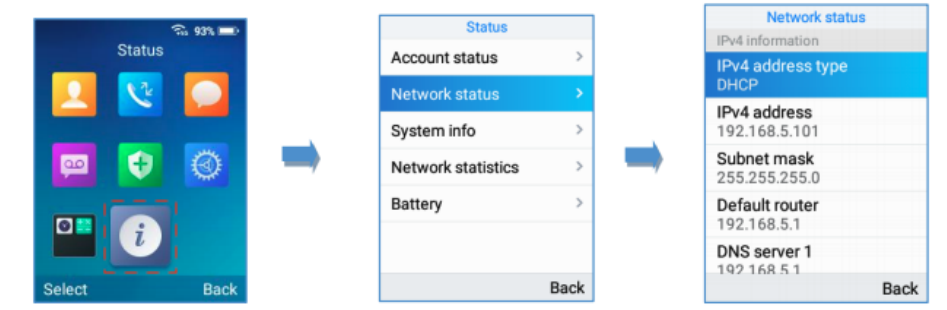

- 2. Navigate to the phone's IP address in your PC browser.
- 3. Use **admin** for the username and password. The web interface will ask you to set a new password. Follow the instruction and save your password in a secure password manager.

### Linking the Device to a NocTel Extension

- 1. Create a new **Generic SIP** extension in your NocTel account.
- 2. Give the extension a **name** and **number** by clicking the **pencil** icon. Click **Save** when done.
- 3. Locate the "**How to Configure your generic SIP Device**" section at the bottom of the extension's options page. This info will need to be added to
- 4. In the Phone's web interface click **Account** > **Account 1** > **General Settings.** the phone's web interface.

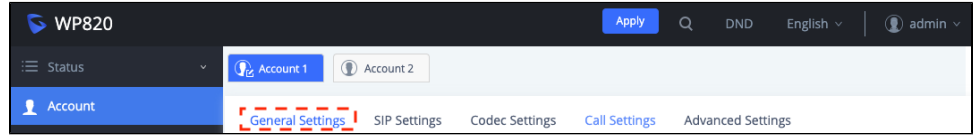

5. Complete the following fields in the phones web interface with the corresponding data from the NocTel control panel:

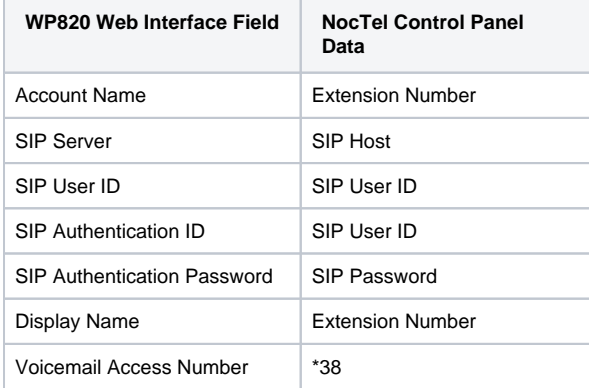

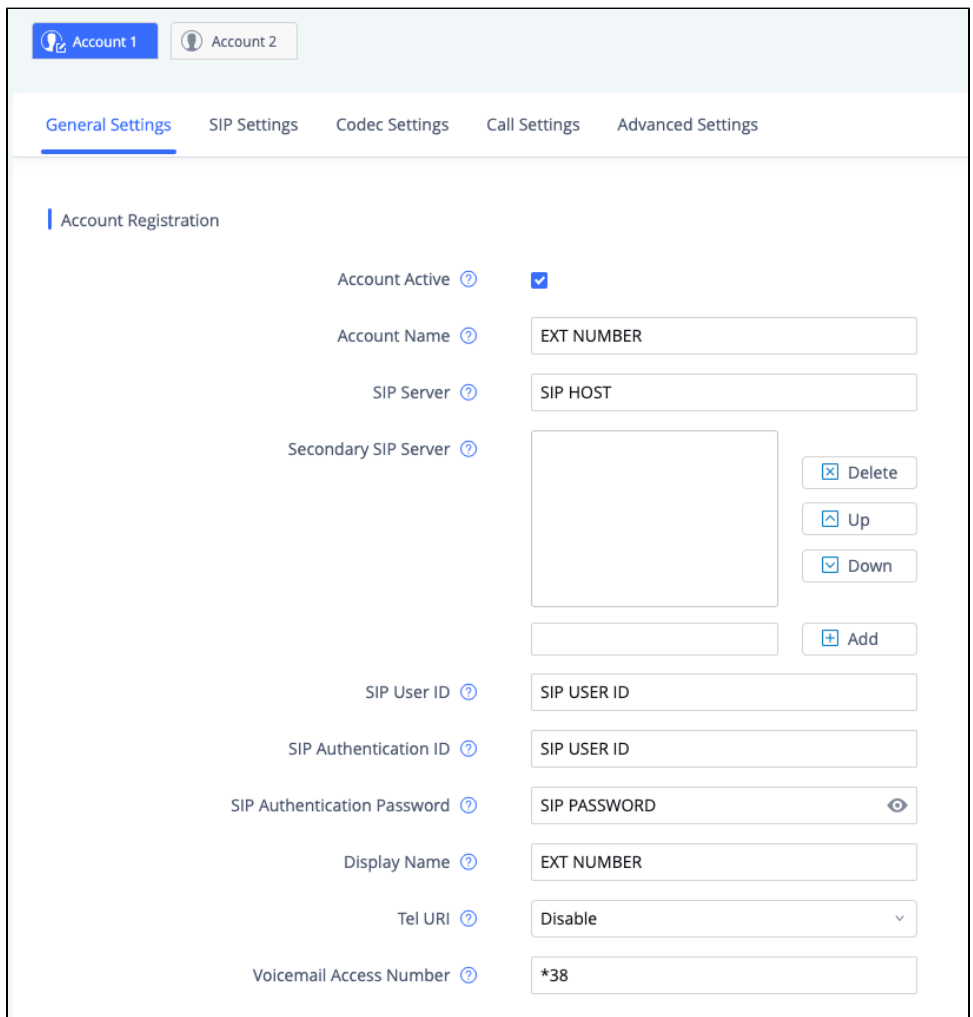

#### **Secondary SIP Server** ⊕

If your generic SIP extension has a **Secondary SIP Hos**t enter that information into the **Secondary SIP Server** section**.**

- 6. Click **Save** at the bottom of the web interface.
- 7. Click the **Apply** button that appears at the top of the web interface.

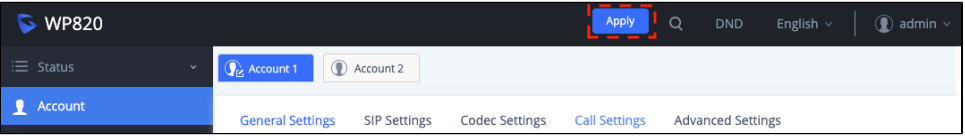

8. The phone will reboot and reconnect and will display the extension number under the date and time. The extension should now show as online in the Noctel control panel. You can now place calls.

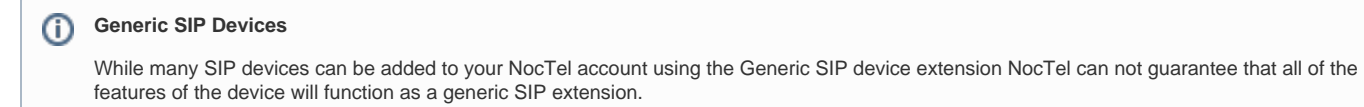

### Related articles

[Provisioning and Setup of Grandstream HT801 or HT802 ATA](https://noctel.com/help/display/docs/Provisioning+and+Setup+of+Grandstream+HT801+or+HT802+ATA)

- [Apivio WiFi Phone Setup](https://noctel.com/help/display/docs/Apivio+WiFi+Phone+Setup)
- [Connecting a Revolabs FLX UC 1000](https://noctel.com/help/display/docs/Connecting+a+Revolabs+FLX+UC+1000)
- [Provisioning a Grandstream WP820 Wi-Fi Phone](#page-0-0)
- [Adding Unsupported SIP Devices](https://noctel.com/help/display/docs/Adding+Unsupported+SIP+Devices)